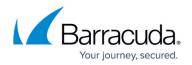

# **Policy Profiles**

#### https://campus.barracuda.com/doc/98210328/

Policy profiles are centrally managed, (pre-)defined rules for handling network traffic and applications, that allow administrators to define packet behavior after the traffic was processed by access rules. Policy profiles can handle the routing decisions of packets as well as decisions based on application detection or any other layer 7 information. The Barracuda CloudGen Firewall allows administrators to manage, create, and customize general policies on a global-, range-, cluster-, or box level that can then be applied to access rules instead of configuring firewall objects. Policy profiles can be applied to access rules on Control Center-managed or stand-alone firewall units. You can customize default profiles by adding or modifying policies, or you can create new profiles with explicit policies. Policies always work top-down, and explicit policies take precedence over predefined policies.

|                                                        | SD-WAN Shared Policy Profiles  |         |                               |                   |            |                    |                |          |              |          | 5 |
|--------------------------------------------------------|--------------------------------|---------|-------------------------------|-------------------|------------|--------------------|----------------|----------|--------------|----------|---|
| Policy Profiles                                        | Name                           | Origin  | References                    | Description       |            |                    |                |          |              |          |   |
| SD-WAN                                                 | 0 SD-WAN01                     | Local   | 0                             |                   |            |                    |                |          |              |          |   |
| pplications                                            | 1 SD-WAN02                     | Local   | 0                             |                   |            |                    |                |          |              |          |   |
| RL Filtering                                           |                                |         |                               |                   |            |                    |                |          |              |          |   |
| Malware Protection<br>TLS Inspection                   | SD-WAN01                       |         |                               |                   |            |                    |                |          |              |          |   |
| PS                                                     | SD-WAN Explicit Policy Profile |         | SD-WAN Default Policy Profile |                   | References |                    |                |          |              |          |   |
| File Content                                           | O Search Applications          |         |                               |                   |            |                    |                |          |              |          |   |
| Jser Agent                                             | Name                           | Descrip | otion                         | Application       | Connection | Priority           | Action         | Fallback | Load Balan   | NAT Mode |   |
| <ul> <li>Firewall Objects</li> <li>Settings</li> </ul> | 0 Office 365                   |         |                               | C Office 365      | N.A.       | VoIP (ID 2)        | Optimize       | Allow    | between Prim | Auto NAT |   |
|                                                        | 1 Saas & Business              | •       |                               | 🛆 Saas & Business | N.A.       | VoIP (ID 2)        | Optimize       | → Allow  | between Prim | Auto NAT |   |
|                                                        | 2 Remote Access                |         |                               | Remote Access     | N.A.       | Interactive (ID 1) | Best Latency   | Allow    | between Prim | Auto NAT |   |
|                                                        | 3 Voice & Video                |         |                               | Core & Video      | N.A.       | Interactive (ID 1) | Best Latency   | Allow    | between Prim | Auto NAT |   |
|                                                        | 4 Network Service              | ,       |                               | © Network Service | N.A.       | Business (ID 3)    | Best Bandwidth | Allow    | between Prim | Auto NAT |   |
|                                                        | < 5 Network Bulk               |         |                               | Network Bulk      | N.A.       | Internet (ID 4)    | Best Bandwidth | Block    | between Prim | Auto NAT |   |
|                                                        | 6 Web Traffic                  |         |                               | (S) Web Traffic   | N.A.       | Business (ID 3)    | Best Bandwidth | Block    | between Prim | Auto NAT |   |
|                                                        | 7 SDWANdefault                 |         |                               | Any               | N.A.       | Business (ID 3)    | Best Bandwidth | Block    | None         | Auto NAT |   |

Using policy profiles in access rules instead of applying firewall objects requires Barracuda CloudGen Firewall feature release 8.3 or higher. Existing application rules cannot be migrated when using policy profiles, you can switch back to the standard access ruleset with Application Control by changing back the feature level of the firewall. For information on how to enable the feature level, see <u>How to Manage Ranges and Clusters</u>.

This feature is currently only available for IPv4 networks, so any IPv6 references will be ignored when used in the configuration.

The Barracuda CloudGen Firewall provides the following policies:

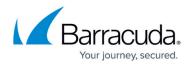

### **SD-WAN Policies**

SD-WAN provides multipath VPN tunnels across all providers with redundant, reliable, and fail-safe network connections. When the VPN tunnel is up, it can transmit traffic as long as at least one ISP link is operational. Admins can retain full control over how each link is used, or they can configure the advanced balancing and bandwidth management features to optimally use the available bandwidth (for general information, see <u>SD-WAN</u>). SD-WAN combines a multitransport VPN tunnel with the following advanced VPN routing, balancing, and shaping features:

- Dynamic Bandwidth and Round Trip Time (RTT) Detection
- Performance-Based Transport Selection
- Adaptive Bandwidth Protection
- Adaptive and Static Session Balancing
- Failover Support
- Multi-Provider Load Balancing

The Barracuda CloudGen Firewall provides a predefined default configuration of SD-WAN policies that allows you to use the advantages of SD-WAN immediately, without even having to set up your own configuration. Barracuda Networks has defined an SLA for each application and protocol that decides how the application is routed in the default configuration. However, if you create explicit policies or custom applications, they apply before the default policies.

For more information, see <u>How to Configure Policy Profiles</u>. For instructions on how to create explicit policies, see <u>SD-WAN Policies</u>.

#### **Application Policies**

Create application policies to allow, block, or customize traffic for detected applications. Custom web applications allow administrators to handle multiple application components, the destination can be either an IP address, network, or domain, which gets resolved to IP addresses. The matching criteria are based on the OSI model layer 7 and are limited to HTTP and HTTPS. The HTTP/S requests and responses are used for matching. For HTTPS, the server name indication (SNI) is used to extract the destination information, whereas for HTTP the header information is used for determination. When TLS Inspection is enabled, the header is used for HTTPS as well. Application policies can be assigned to access rules on all firewalls that are managed by the Control Center where the policy profile has been defined. Policy entries can be edited and changed at any time. Application Control is available on CloudGen Firewall models with a valid Energize Updates subscription (for general information, see <u>Application Control</u>).

For more information, see How to Configure Policy Profiles. For instructions on how to create explicit

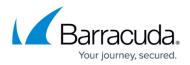

policies, see <u>Application Policies</u>.

#### **URL Filtering Policies**

Barracuda Networks provides a large database, organized in categories, for URL filtering. You can either use the provided categories to create rules, or you can specify the domains yourself. Malicious URLs are blocked in the default configuration. You can customize a URL filtering policy profile to match individual requirements, or you can create explicit policies. The default action of a policy can be either to block all and define exceptions that are allowed, or to allow all and define exceptions that are blocked. A filter rule blocks/allows a domain or category from any source, whereas an explicit rule blocks or allows URLs from specified sources.

For more information, see <u>How to Configure Policy Profiles</u>. For instructions on how to create explicit policies, see <u>URL Filtering Policies</u>.

#### **Malware Protection Policies**

Malware protection offers protection against advanced malware, zero-day exploits, and targeted attacks not detected by the Intrusion Prevention System by scanning downloaded files, using the Avira scanning engine. If <u>Advanced Threat Protection (ATP)</u> is enabled, an ATP scan is also performed, and a hash DB lookup is performed before a user receives a downloaded file. The file, if 10 megabytes or less, is uploaded to the ATP cloud. Archives are unpacked, and the files they contain, which must also be 10 megabytes or less, are sent to the ATP cloud for inspection. Depending on the behavior of a file, it is assigned a threat level that is transmitted to the firewall appliance. If the threat level exceeds the ATP threat level threshold, the file is blocked; otherwise, it is delivered. Malware Protection can be used for HTTP, HTTPS, FTP, and FTPS traffic. For HTTPS and FTPS, you must enable <u>TLS Inspection in the Firewall</u>.

For more information, see <u>How to Configure Policy Profiles</u>. For instructions on how to create explicit policies, see <u>Malware Protection Policies</u>.

#### **TLS Inspection Policies**

TLS Inspection decrypts inbound and outbound TLS connections so the Barracuda CloudGen Firewall appliance can allow features, such as Malware Protection and the Intrusion Prevention System (IPS), to scan traffic that would otherwise not be visible to the firewall service. See <u>TLS Inspection in</u> <u>the Firewall</u> for general information on the capabilities of the TLS Inspection feature. Configure global TLS policies to manage the behavior of Control Center-managed Barracuda CloudGen Firewalls when

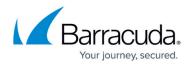

dealing with encrypted traffic.

For more information, see <u>How to Configure Policy Profiles</u>. For instructions on how to create explicit policies, see <u>TLS Inspection Policies</u>.

#### **IPS Scanning Policies**

The Intrusion Prevention System (IPS) monitors local and forwarding traffic for malicious activities and provides various countermeasures, such as blocking suspicious traffic, to avert possible network attacks. For general information on the capabilities of the CloudGen Firewall IPS feature, see <u>Intrusion Prevention System (IPS)</u>. When IPS is enabled on the firewall, the IPS engine analyzes network traffic and continuously compares the bitstream with its internal signatures database for malicious code patterns. The Barracuda CloudGen Firewall supports a range of IPS features, such as TCP stream reassembly, URL obfuscation, and TCP split handshake. Using IPS requires a valid Energize Updates subscription.

For more information, see <u>How to Configure Policy Profiles</u>. For instructions on how to create explicit policies, see <u>IPS Policies</u>.

#### **File Content Policies**

The Barracuda CloudGen Firewall offers real-time file content filtering for HTTP, HTTPS, FTP, SMTP, and SMTPS connections. File content policies contain a list of policy rules that block or allow the file transfer based on detected malicious or unwanted content.

For more information, see <u>How to Configure Policy Profiles</u>. For instructions on how to create explicit policies, see <u>File Content Policies</u>.

#### **User Agent Policies**

User agent policies allow administrators to control access to a web-based resource based on the user agent string. The information contained in the user agent string lets you create rules based on web browser / operating system combinations or define generic patterns for more specific filters. This feature can also be used to block website crawlers. Definitions for new user agents are updated regularly via your Energize Updates subscription.

For more information, see How to Configure Policy Profiles. For instructions on how to create explicit

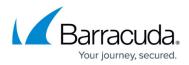

policies, see <u>User Agent Policies</u>.

## Barracuda CloudGen Firewall

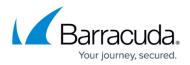

#### Figures

1. global\_policies.png

© Barracuda Networks Inc., 2024 The information contained within this document is confidential and proprietary to Barracuda Networks Inc. No portion of this document may be copied, distributed, publicized or used for other than internal documentary purposes without the written consent of an official representative of Barracuda Networks Inc. All specifications are subject to change without notice. Barracuda Networks Inc. assumes no responsibility for any inaccuracies in this document. Barracuda Networks Inc. reserves the right to change, modify, transfer, or otherwise revise this publication without notice.